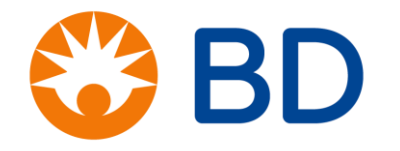

## BD Customer Care Portal User Guide

Click to Continue >

#### <span id="page-1-0"></span>BD Customer Care Portal: Making it easier to do business with BD in 2021

#### **Support When & Where You Need It**

24/7 self-service for order, pricing and product inquiry

AI-enabled Chat Order Status

#### **A Simplified Experience**

One online destination for all product and order information

Download and view invoices and packing lists

#### **More Insights**

Up-to-date order status information: quantities, shipping and tracking (when and by which carrier)

Proactive recall notifications, in real time

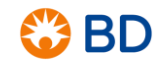

### <span id="page-2-0"></span>BD Customer Care Portal User Guide

Welcome to the User Guide!

As part of our first launch, this guide will help you navigate the Order Status capability.

> Click any of the menu items to learn how to use the portal features.

- 1. [Overview: Order Status Capability](#page-3-0)
- 2. [Tips for Getting Started](#page-4-0)
- 3. [Order Status Dashboard](#page-5-0)
- 4. [Reviewing Orders](#page-6-0)
- 5. [Order Details Screen Overview](#page-7-0)
- 6. [Getting to know the Order Screen Icons](#page-8-0)
- 7. [Quick Search](#page-9-0)
- 8. [Order Search Features](#page-10-0)
- 9. [My Downloads](#page-11-0)
- [10.Mobile Version](#page-12-0)
- [11.Mobile Quick Search](#page-13-0)
- [12.Left Panel Navigation](#page-14-0)
- 13. For Customers who have been using COSI
- [14.Where do I go for help?](#page-16-0)

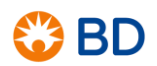

<span id="page-3-0"></span>Welcome to the BD Customer Care Portal, your self-service online tool to help you: quickly look up any of your current or past orders, download order information and stay updated with order delivery status, all within a few clicks!

Key features include:

4

- Order status dashboard to quickly check on your orders
- View shipments packing slips and invoices with download and print features
- Notifications when downloads are ready
- Mobile Application that keeps you updated while on the go

If you have questions or are experiencing technical issues, please contact BD Customer Care at [CSCanada.Inquiry@bd.com](mailto:CSCanada.Inquiry@bd.com)

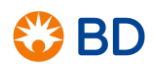

<span id="page-4-0"></span>What you need to get started:

- To access the BD Customer Care Portal, please use an internet browser such as Chrome or Edge -- BD customer portals are not compatible with Internet Explorer
- You will receive an invitation email from BD that contains a link to the Order Status capability
- Open the link and log in using the provided ID and password
- For any questions, please reach out to your BD account contact
- You should be good to get started!

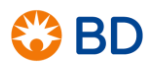

## <span id="page-5-0"></span>Order Status Dashboard

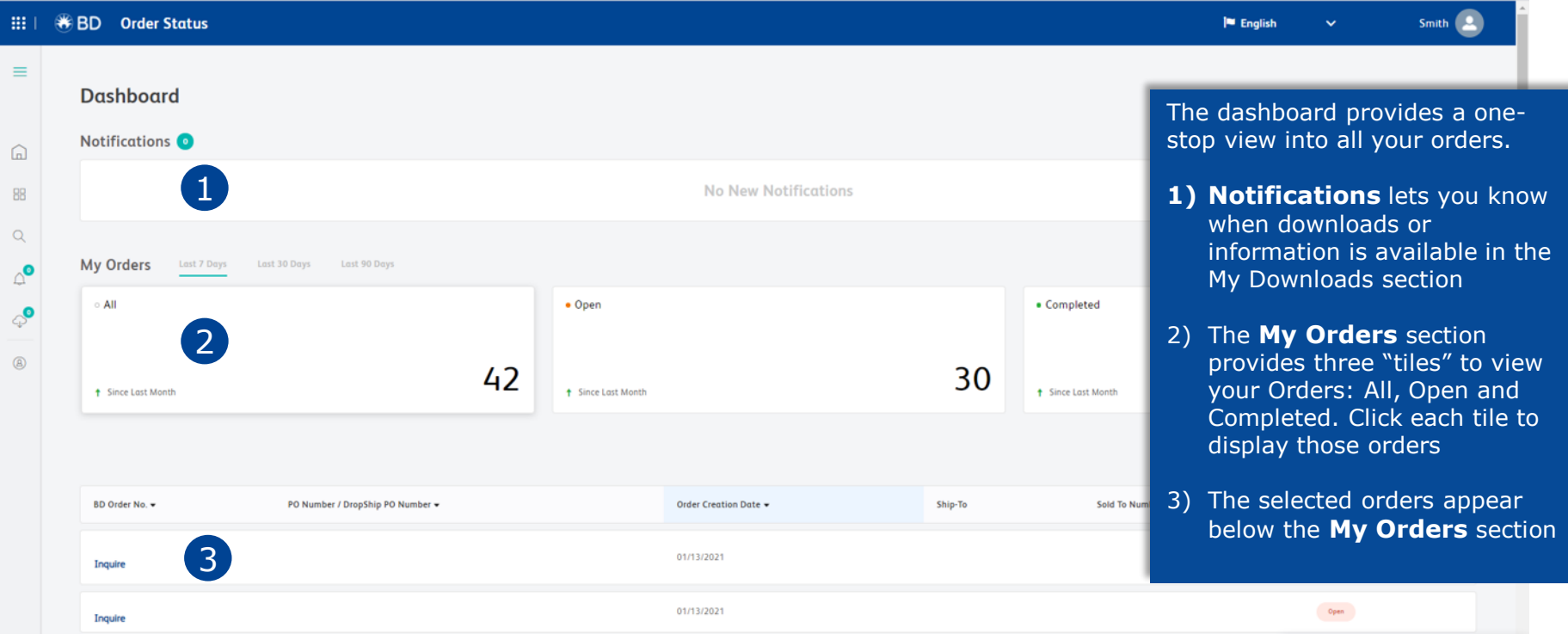

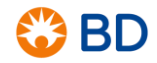

## <span id="page-6-0"></span>Reviewing Orders

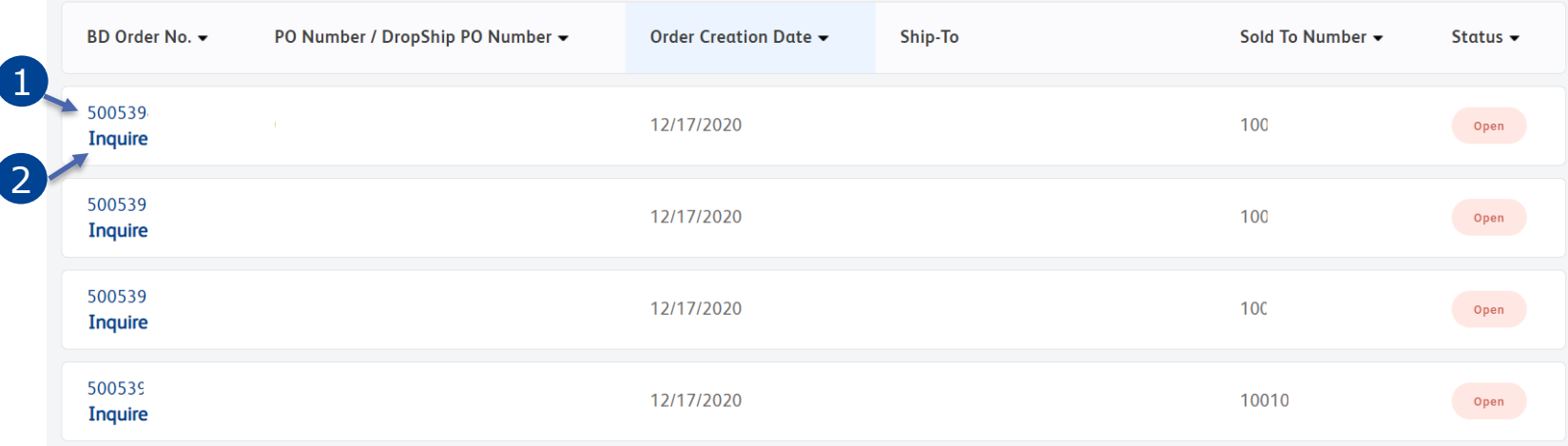

Key order information is displayed for each of your orders in the system. You can review more specifics in the following ways:

- 1) Click the **Order Number** to view more details about that order
- 2) Click **Inquire** to send an inquiry to BD regarding the order

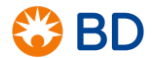

## <span id="page-7-0"></span>Order Details Screen Overview

8

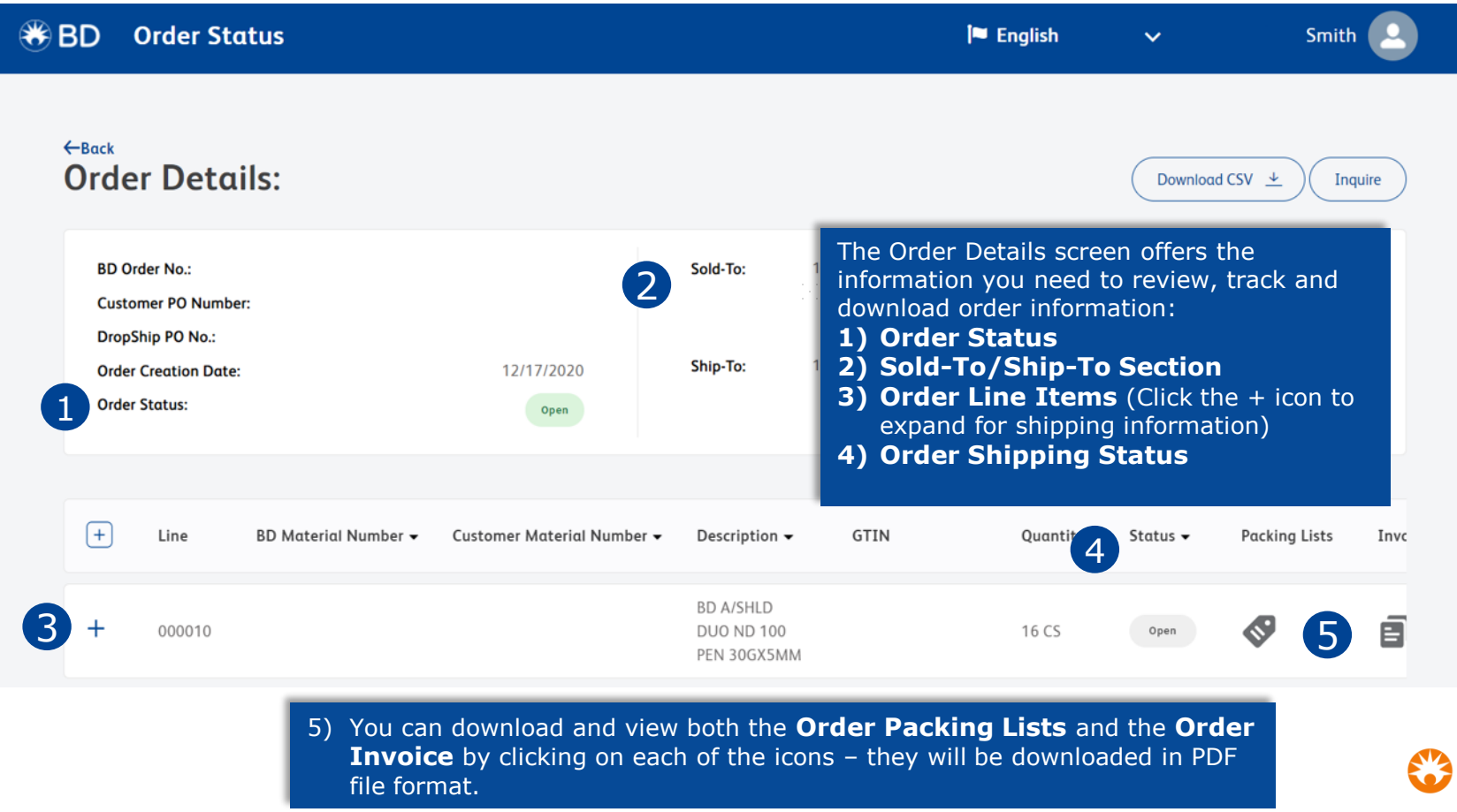

**BD** 

## <span id="page-8-0"></span>Getting to know the Order Screen Icons

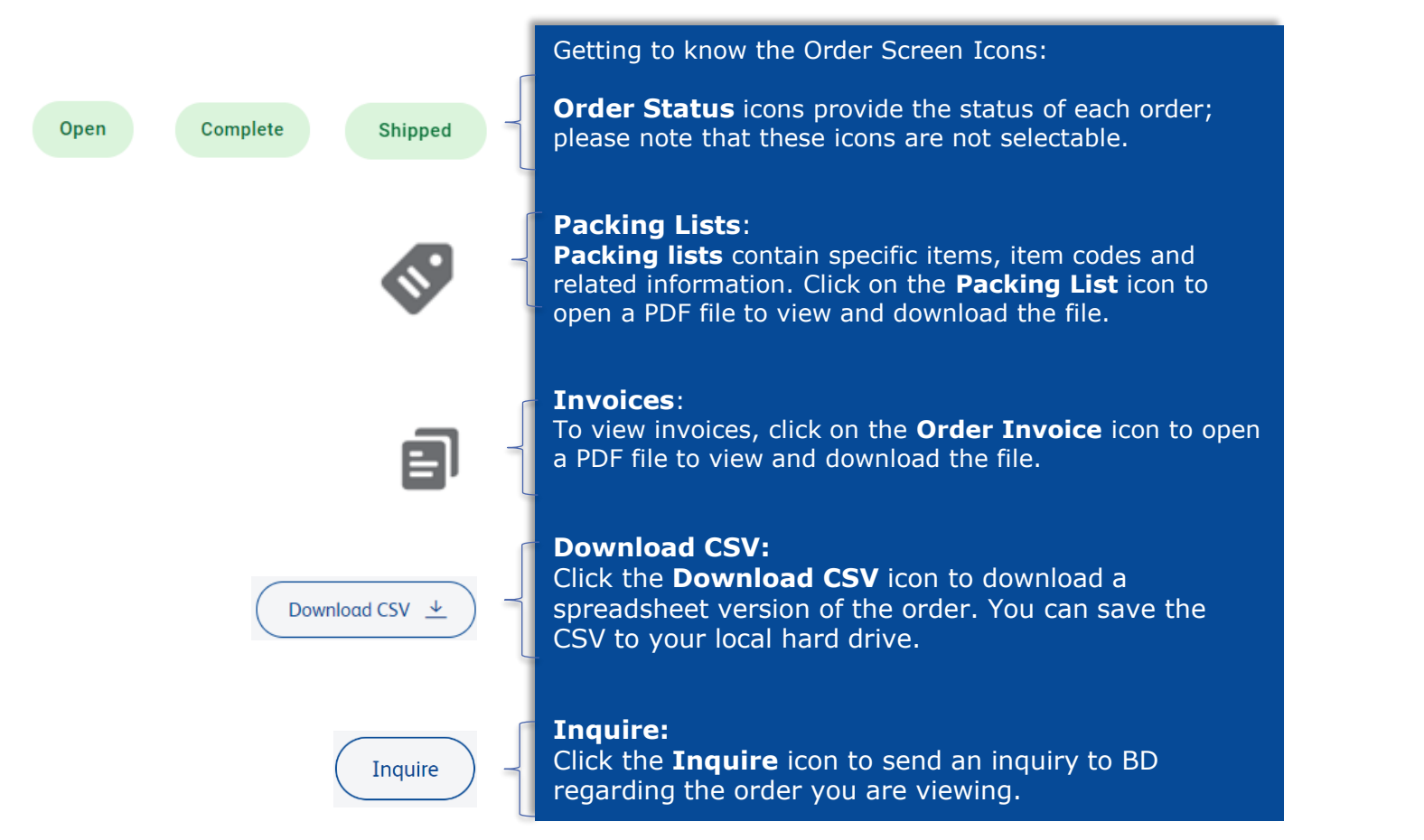

## <span id="page-9-0"></span>Quick Search

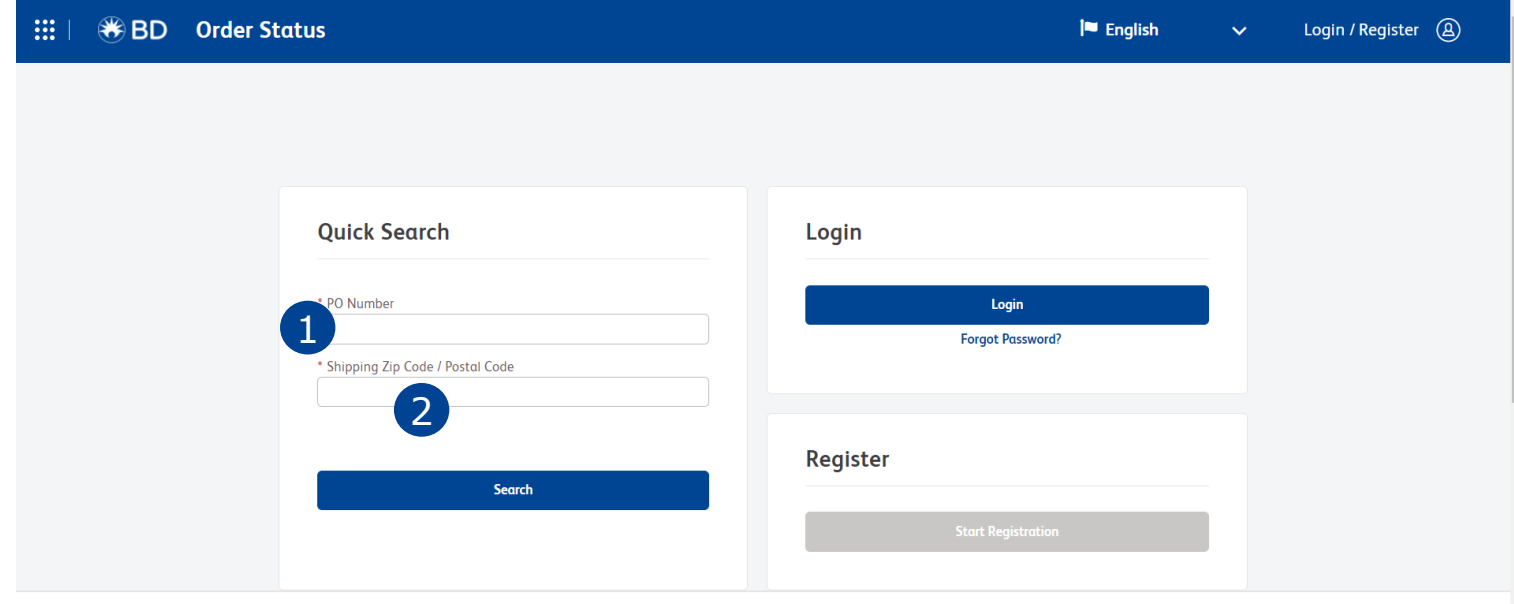

The **Quick Search** function allows non-registered users to search for order details if they have: (1) PO Number and (2) Shipping Postal Code

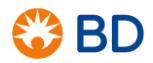

#### [Menu](#page-2-0)

#### <span id="page-10-0"></span>Order Search Features

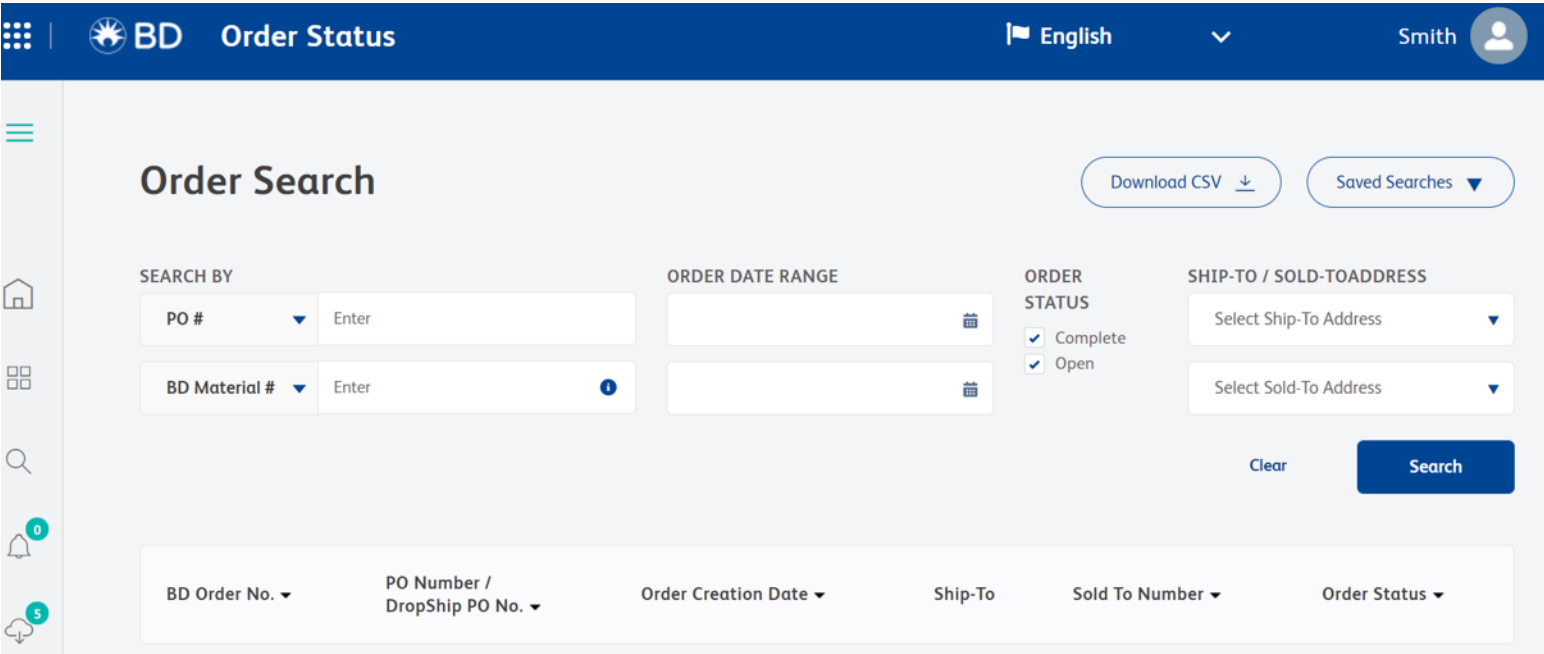

Use **Order Search** to search for an order or group of orders by completing the designated fields above. Note: For any searches that are over 30 days old (high volume search), results will be delivered within 15 minutes.

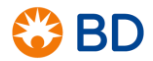

## <span id="page-11-0"></span>My Downloads

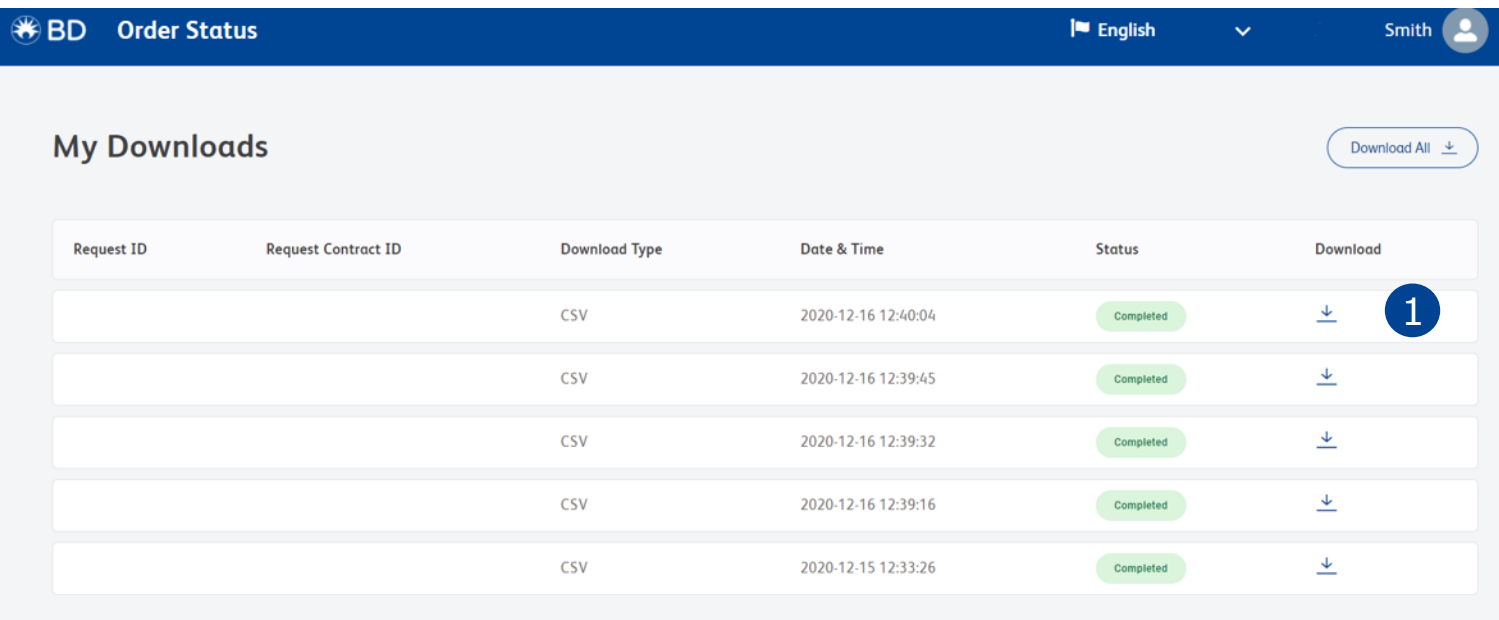

You can use **My Downloads** to view orders and download order history by clicking on the designated icon (1)

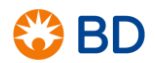

#### <span id="page-12-0"></span>Mobile Version

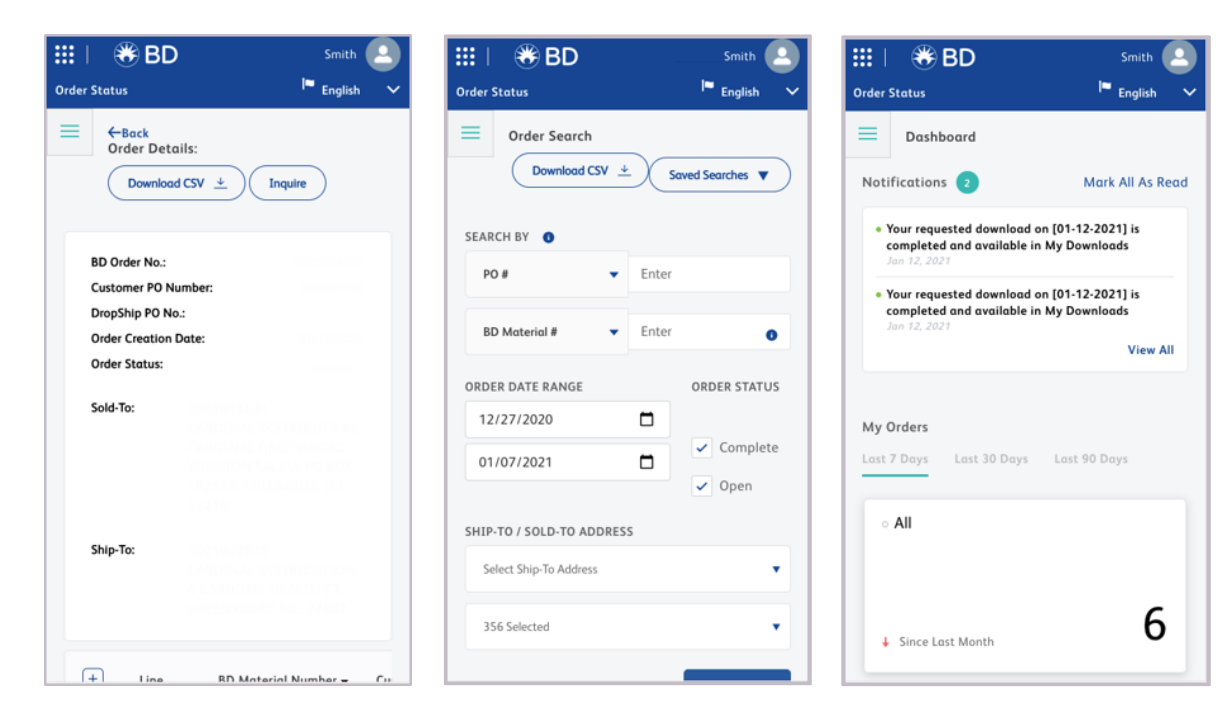

The portal can be accessed via your mobile device. All the same features such as order search, order status, and order download are available.

To access the mobile version, open a browser\* and enter in the same url and password provided to you for PC access.

\*Except Internet Explorer

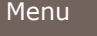

#### <span id="page-13-0"></span>Mobile Quick Search

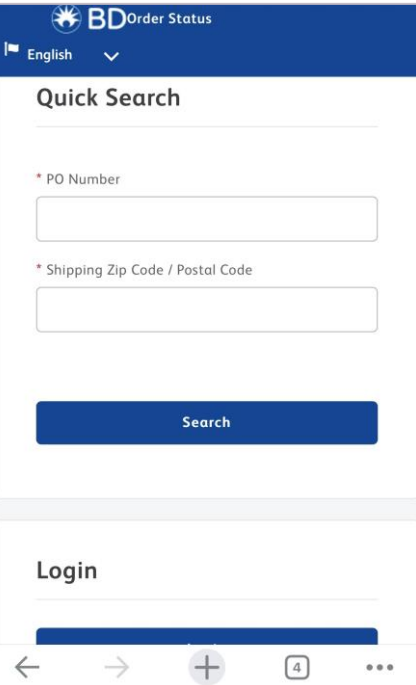

The **Quick Search** function is also available on the mobile version.

Enter the **PO number** and **Shipping Postal Code** information to search for the order information you desire.

Results of the **Quick Search** query include order and customer numbers, order creation date, order status, and shipping destination.

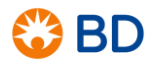

## <span id="page-14-0"></span>Left Navigation Pane

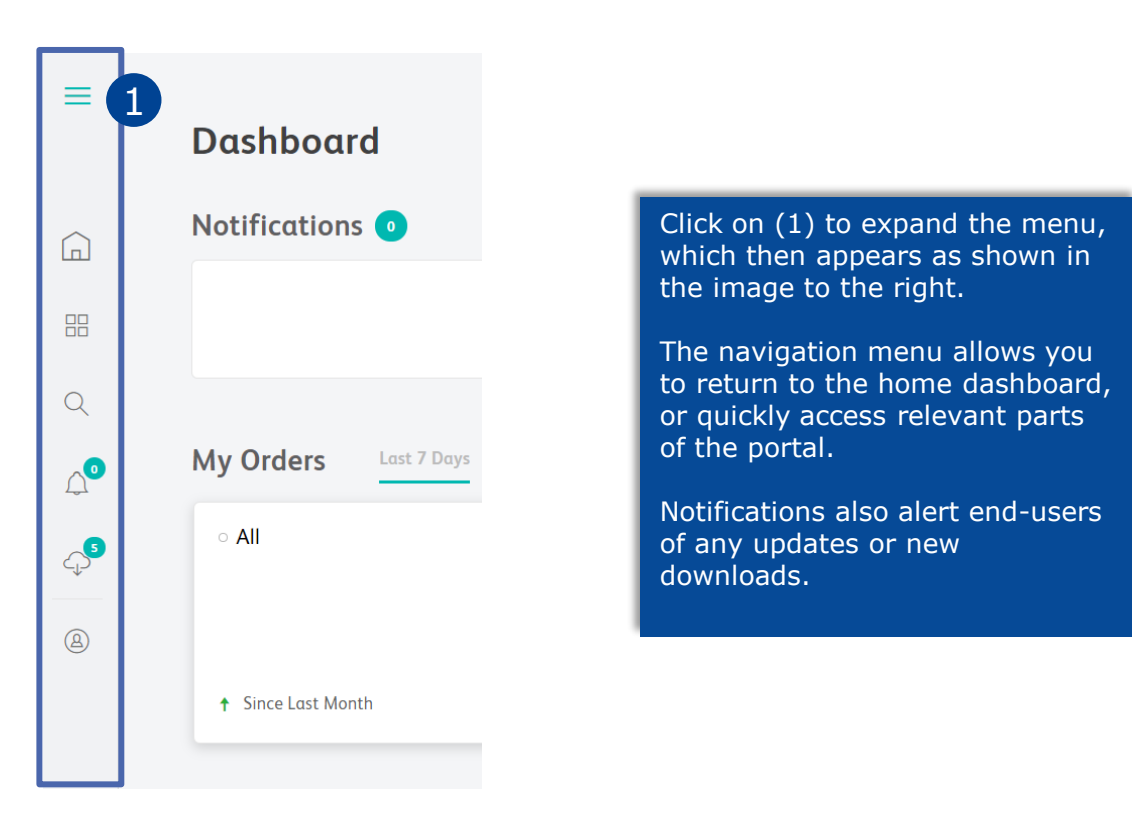

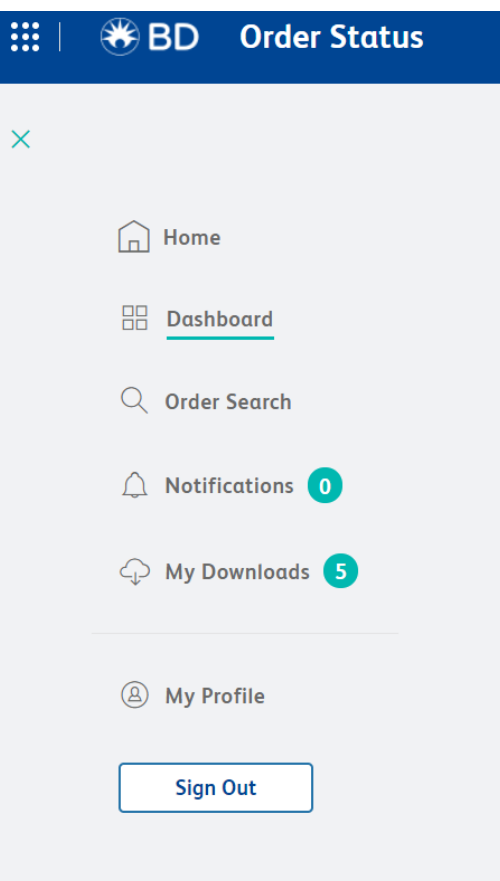

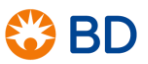

#### <span id="page-15-0"></span>For customers who have been using COSI

For those customers who have been using the Customer Order Status & Inquiry (COSI) tool, below is a comparison chart of features showing what is changing and what is remaining.

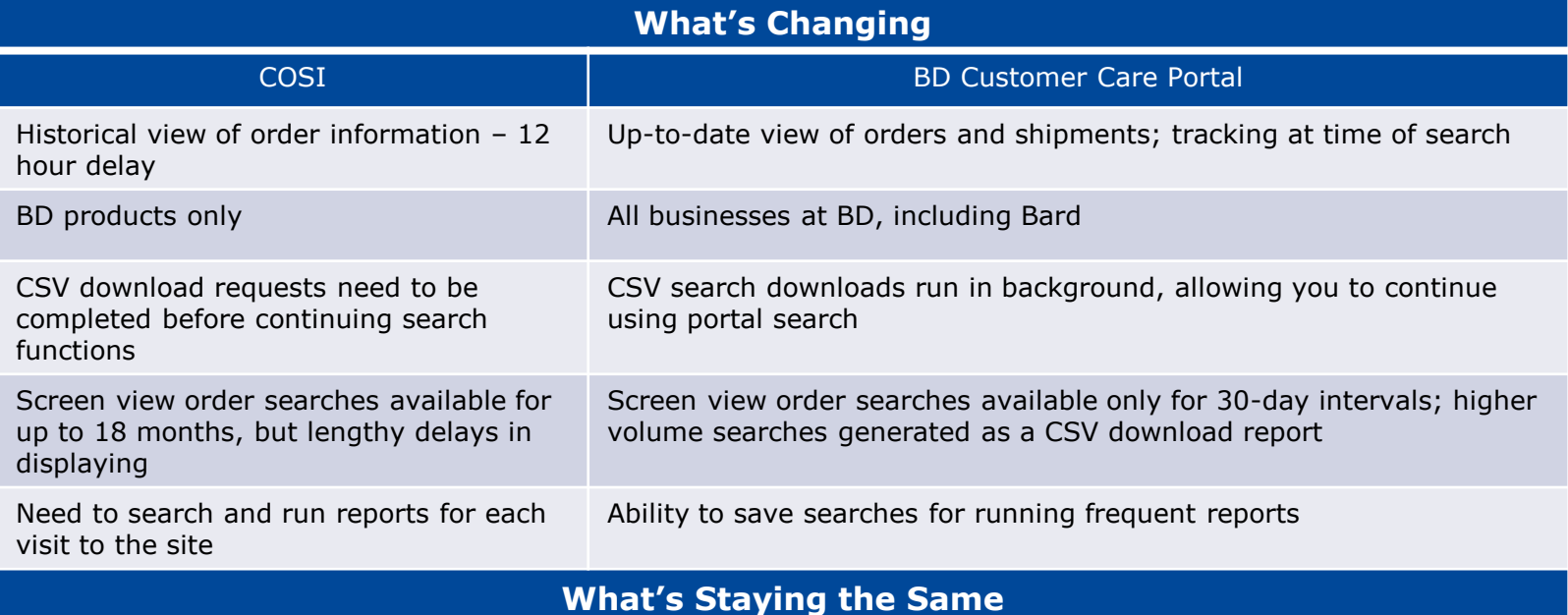

Packing list and invoice availability; ability to email inquiries to BD Customer Care for assistance; profile management; association with multiple accounts; tracking capabilities with links to carrier websites

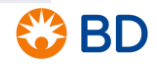

<span id="page-16-0"></span>If you have questions or are experiencing technical issues, please contact BD Customer Care at: [CSCanada.Inquiry@bd.com](mailto:CSCanada.Inquiry@bd.com)

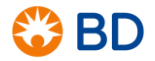

# Thank you!

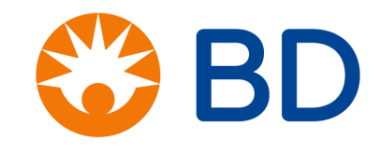

BD, the BD Logo are trademarks of Becton, Dickinson and Company. © 2021 BD and its subsidiaries. All rights reserved.